## (別添資料) ①**School Takt**(スクールタクト)操作マニュアル (開くまで)

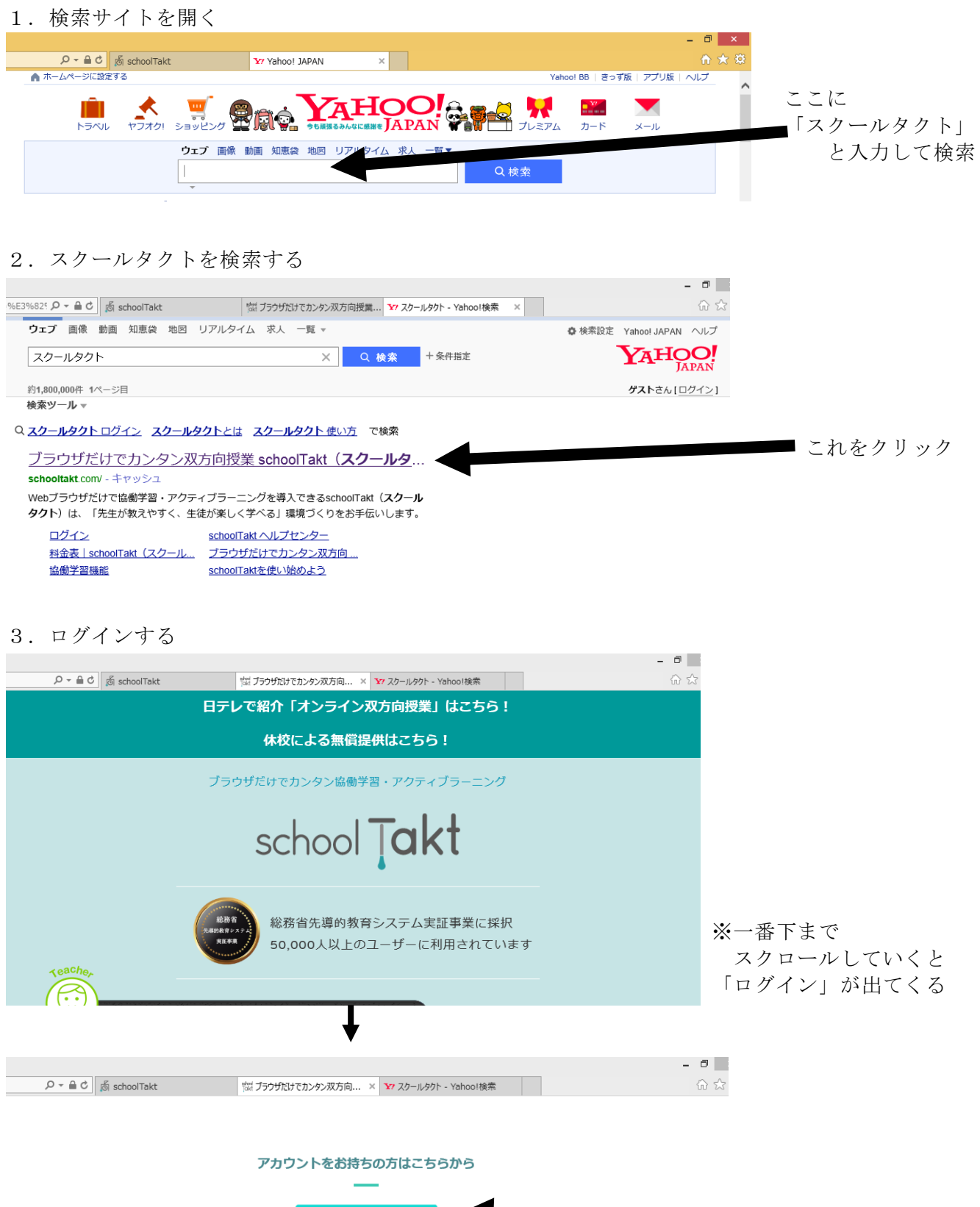

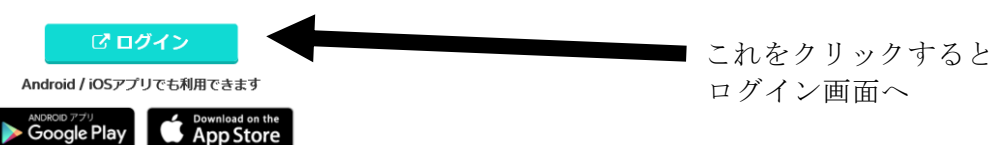

## 3.ログインする(続き)

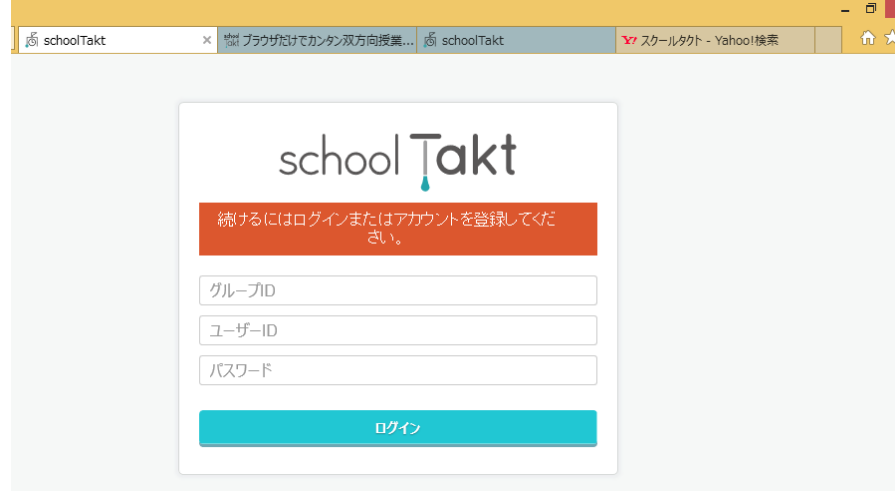

※右の QR コードを読みとって ログイン画面へ移動することもできます。  グループ ID は「j03minami」、 ユーザーID と パスワードは 「みんなの学習クラブ」の ものと同じです。

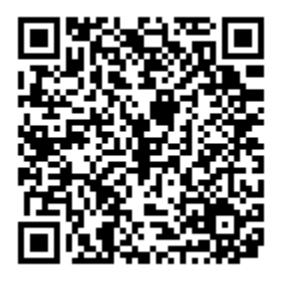

# ②**School Takt**(スクールタクト)操作マニュアル (開いてからの基本操作)

1.学校からの健康調査を確認する

nm-n

**HEMONO A E E E N C** 

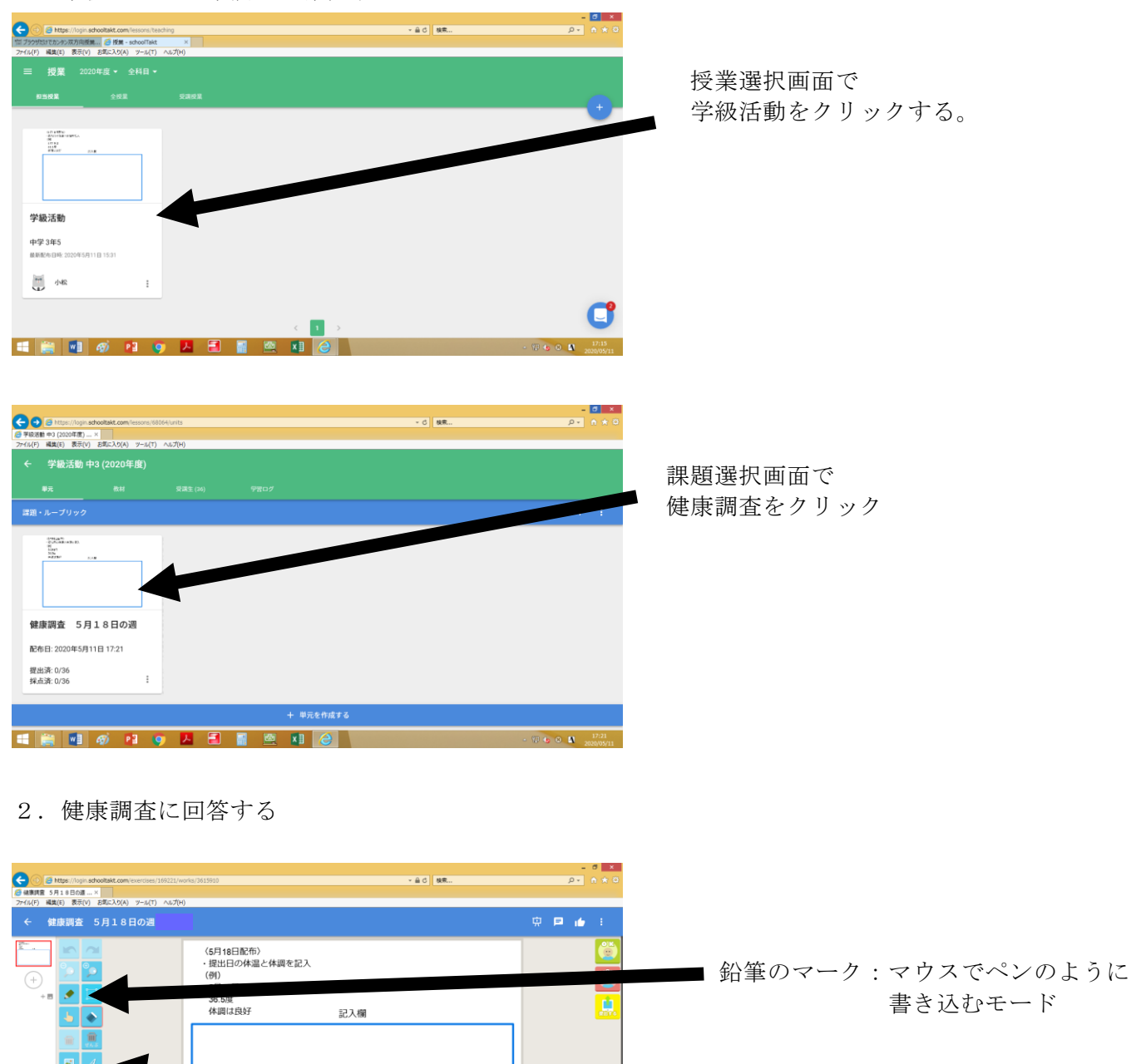

A:キーボードで 文字を打ち込むモード

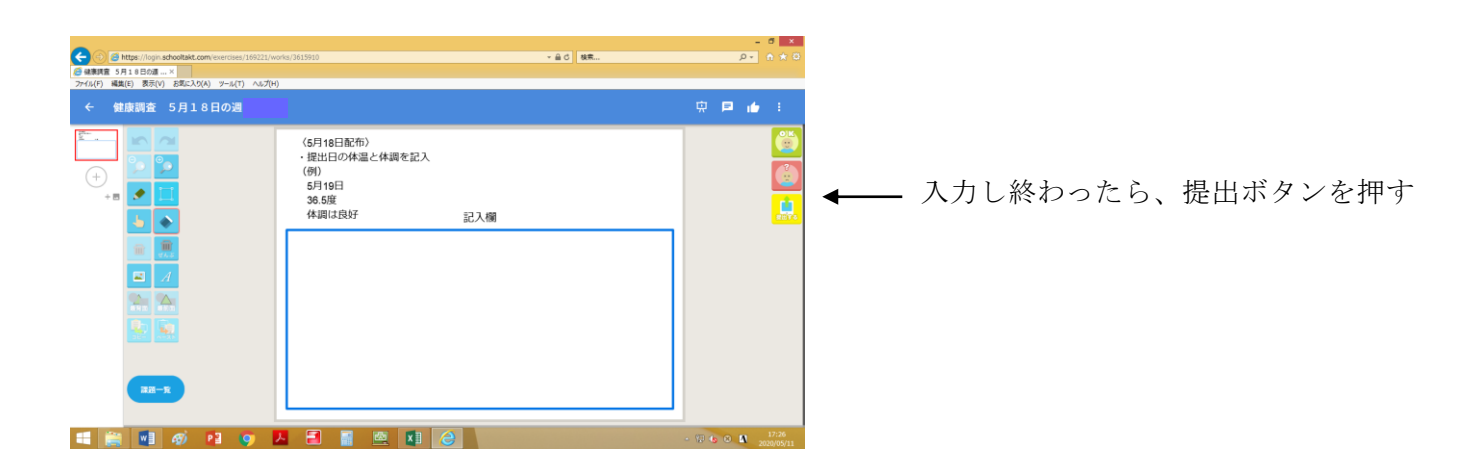

## 3.提出したらログアウトする。

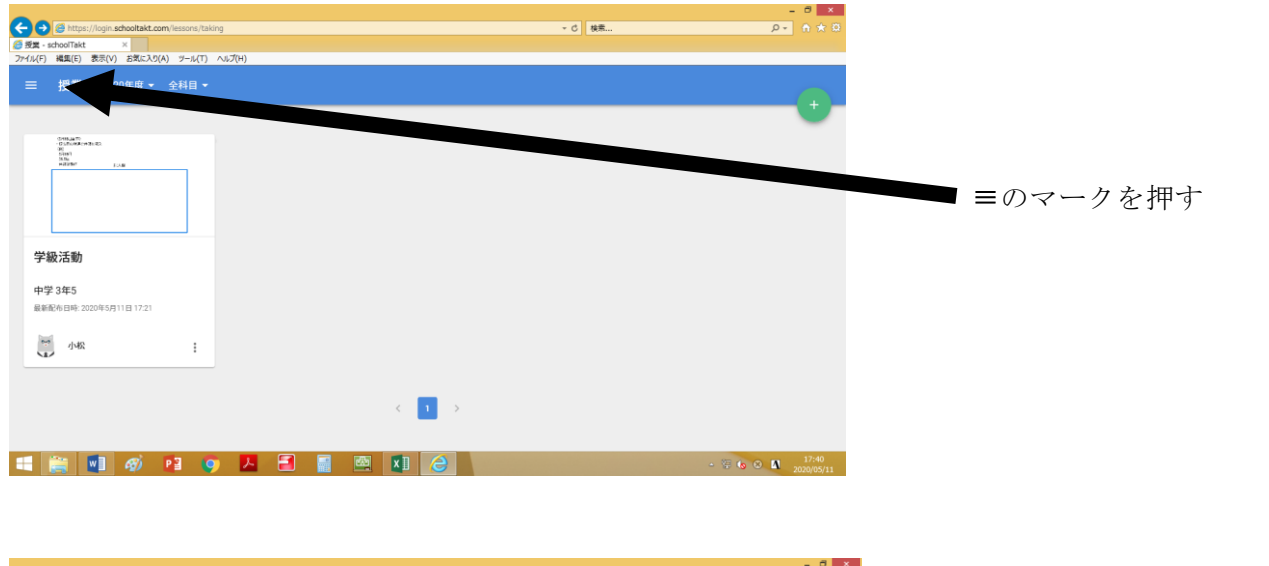

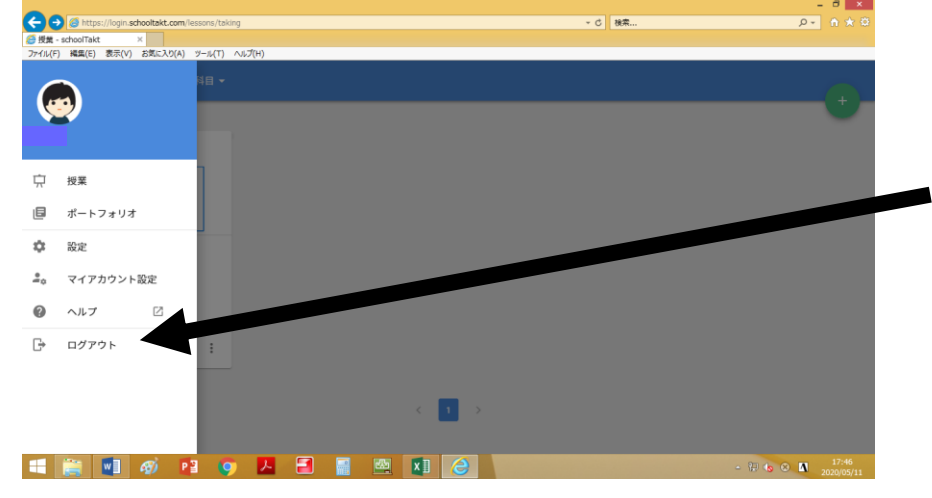

ログアウトを押す ※ログアウトをしなかった場合、 不具合が起こる可能性があります。